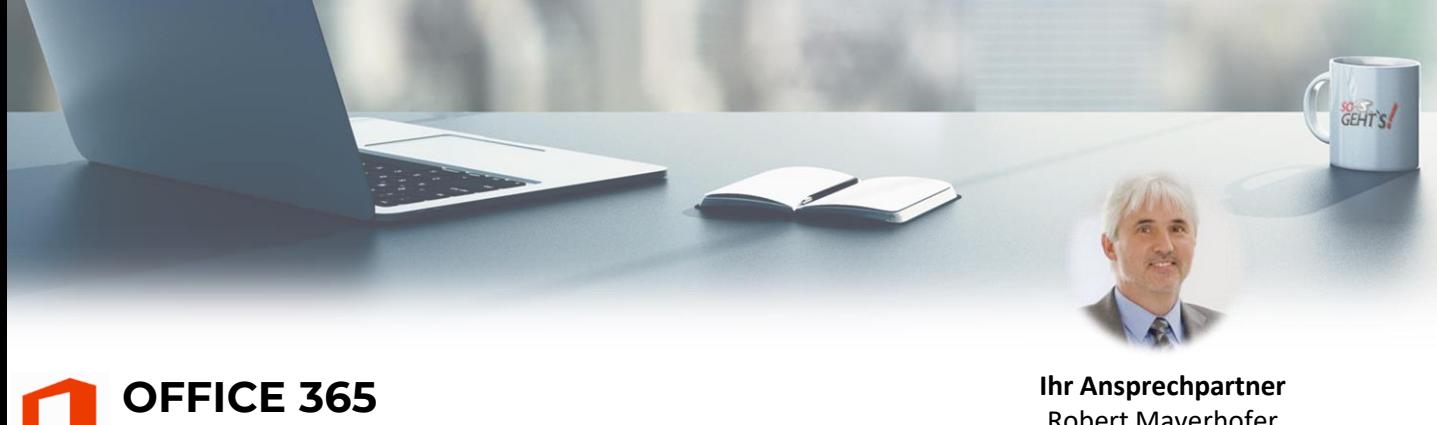

# **Wissenswertes für Umsteiger (1/2)**

Robert Mayerhofer Tel: +49 751 958 669 64

### **Modul 1: Excel**

- Blitzvorschau (Flash Fill)
- Excels Ideen
- Schnellanalyse
- Symbolsätze als Filterkriterien
- Bearbeitungszeile vergrößern
- Mehrfachauswahl korrigieren
- Der Radiergummi
- Empfohlene Diagramme
- Prognose-Tool
- #NV-Werte im Diagramm
- Wasserfalldiagramm mit Summe
- Pivot-Tabellen (Datenschnitte)
- Pivot-Tabellen (Zeitachsen)
- Pivot-Tabelle manuell sortieren
- WENNS() statt geschachtelter WENN()-Funktion
- Monatsnamen aus Datum ermitteln
- WOCHENTAG() berechnen
- Vrunden()
- XVERWEIS() im Überblick
- Die Funktion: Xverweis()
- XVERWEIS() ungefähre Suche
- Matrixformeln: Eindeutig
- Dynamische Dropdownlisten
- Arbeitsmappenstatistiken
- Tabellen ungestört filtern und sortieren
- Kompatibilitätsprobleme

#### **Modul 2: Outlook**

- Die Benutzeroberfläche im Überblick
- Der Navigationsbereich
- Die Aufgabenleiste
- Der Lesebereich
- Die Nachrichtenvorschau
- Posteingang mit Relevanz
- Engere Abstände zwischen Nachrichten
- Konsolidieren mehrerer Nachrichten zu Termin oder Aufgabe
- Verwandtes suchen
- Sofortsuche und Suchtools
- Die Unterhaltungsansicht
- Dateianlagen von Datenträger einfügen
- Dateianlagen aus Webspeicherorten einfügen
- Dateianlagen in Webspeicherorte hochladen
- Nachrichten beim Löschen als gelesen markieren
- Erinnerungsfenster im Vordergrund
- Die Profilkarte
- Standardansichten des Kalenders
- Schaltfläche »Archivieren«
- Aufgabenbereich »Vorlagen«
- Schnelle Aktionen anpassen
- Pufferzeit zwischen Terminen
- Kalender freigeben
- Kalender von anderen Personen anzeigen
- Neue Kalenderberechtigungen
- Besprechungsanfragen Neuerungen
- Mehrere Zeitzonen im Kalender anzeigen
- Zeitraum bequem auswählen

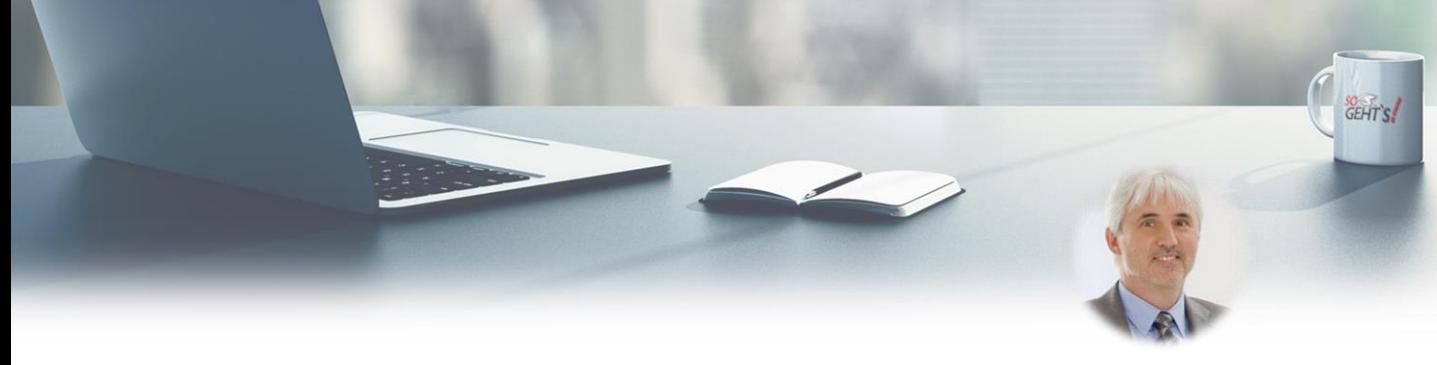

## **OFFICE 365 Wissenswertes für Umsteiger (2/2)**

**Ihr Ansprechpartner** Robert Mayerhofer Tel: +49 751 958 669 64

### **Modul 3: PowerPoint**

- Folienformat ändern
- Mehr Übersicht durch Abschnitte
- Formen kombinieren
- Skizzierte Formen
- Speichern als SVG
- Farbpipette
- Objekte ausblenden
- Diagramm erstellen
- Die Referentenansicht
- Benutzerdefinierte Farben für Hyperlinks
- Online-Video einfügen
- Präsentation als Video aufzeichnen
- Präsentation als animiertes GIF
- PowerPoint Designer
- Zusammenfassungs-Zoom
- Abschnittszoom
- Morphen einfach / advanced
- **Freigeben eines Links zu einer Folie**

### **Modul 4: Word**

- **E** Lesezeichenfunktion
- Lerntools (Plastischer Reader)
- PDF bearbeiten
- Der Lesemodus
- Fokus-Modus
- Objektzoom
- Layout-Optionen für Bilder
- Bilder aus Dokumenten exportieren
- Bilder mit Gitternetz positionieren
- **Editor**
- Moderne Kommentare